User Guide

# **Table of Contents**

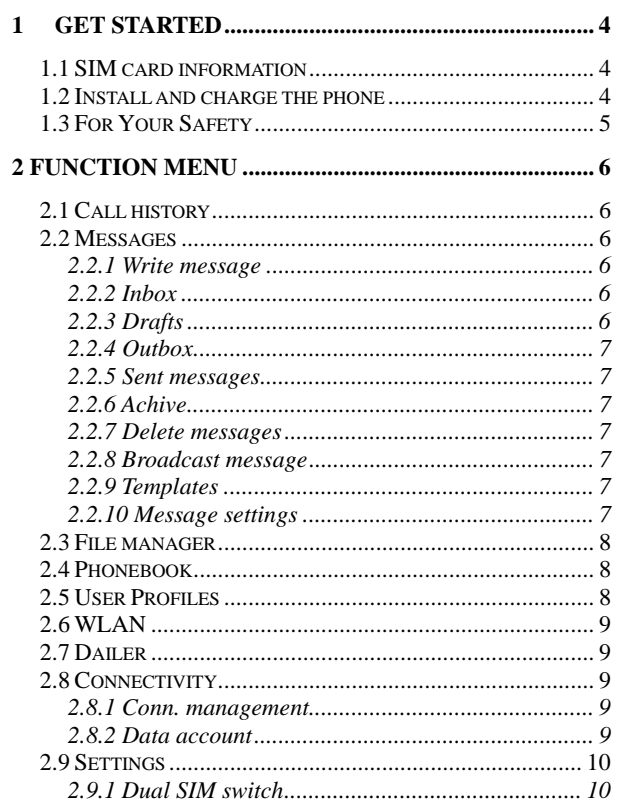

 $\overline{1}$ 

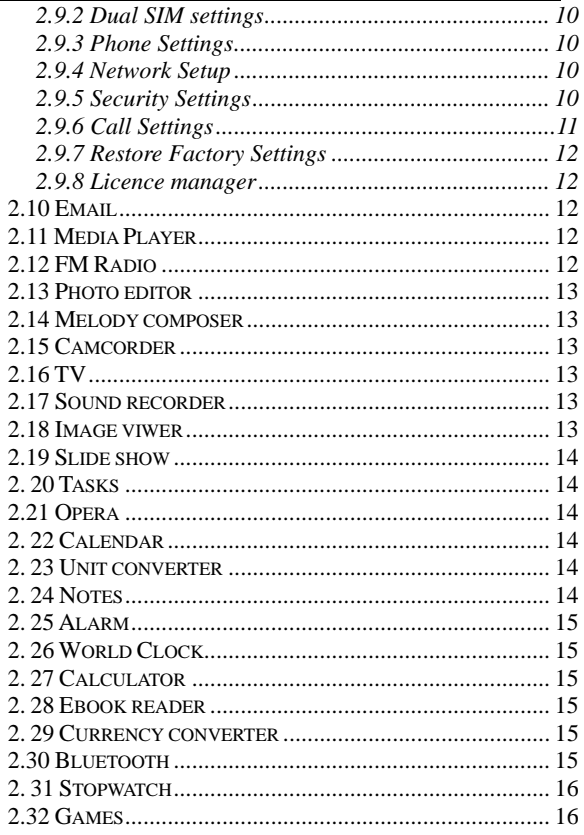

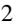

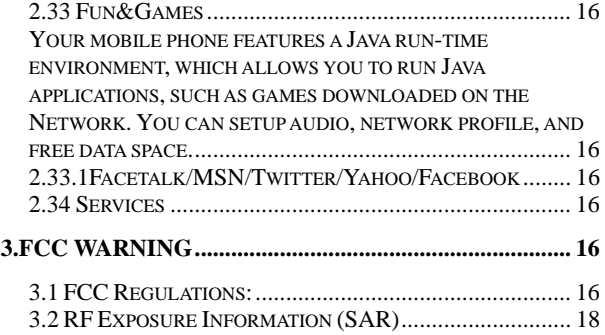

## **1 Get started**

## **1.1 SIM card information**

When you subscribe to a cellular network, you receive a plug-in SIM (Subscriber Identity Module) card loaded with your subscription details, such as your PIN, and available optional services.

## **1.2 Install and charge the phone**

Remove the battery cover and the battery If the phone is already on, first turn it off by

pressing and holding on/off key.

**IDENETER** Insert the SIM card.

 Make sure that the gold-colored contacts on the card are face down

- **Install the battery.**
- Replace the battery cover.
- Plug the charger into the phone
- Plug the charger into a standard AC wall outlet.
- When the phone is completely charged (the battery icon becomes still), unplug the charger from the power outlet.
- Remove the charger from the phone.
- Switch the Phone On/Off.<br> **Example 2.5** Functional Pin (Access 6)
- Enter Your Pin (Access Codes is 1234) if it is necessary.
- Dial the Phone Number Required.
- Connect the smaller end of the USB cable (should be shielded cable with cores) to the charger jack of the phone and the larger end to the charger. Connect the charger to a power socket.

## Wait until the battery is fully charged.

## **1.3 For Your Safety**

Please read these safety guidelines before using your mobile phone to assure the safe and proper use of the phone.

- Switch off the phone when refueling.<br>Switch off in an aircraft.
- Switch off in an aircraft.
- Keep your phone dry.
- Keep your phone away from small children and pets.
- Do not store the phone in hot areas.
- Do not store the phone in cold areas.
- Do not drop, knock or shake the phone.
- Do not put the phone in or on heating devices, such as a microwave oven, stove or radiator. The phone may explode when overheated.
- If your phone has a flash or light, do not use it too close to the eyes.
- Use only the supplied or an approved replacement antenna.
- Do not attempt to open the phone's casing.
- If the phone or any of its accessories are not working properly, take them to your nearest qualified service center.
- Using the earpieces or stereo headset for extended time can cause a serious damage to your hearing.
- Do not use the phone while charging the phone.
- Extreme heat or cold  $\therefore$  Avoid temperatures below  $-10^{\circ}$ C/14°F or above 40°C/104°F.

 $\sim$  5

# **2 Function Menu**

## **2.1 Call history**

◆ **SIM1/SIM2 call history All calls:** Displays all call logs. Missed calls: Displays the most recent received calls that you did not answer. **Dialed calls:** Displays the most recent calls you have dialed. **Received calls:** Displays the most recent calls you have received.

**2.2 Messages** 

# **2.2.1 Write message**

Use this menu to create and send a message (SMS or MMS). The SMS/MMS function is dependent on the network service and your network may or may not support the service. Please confirm in writing short message has been properly set before the information center number.

#### **2.2.2 Inbox**

Inbox/Conversations deposit received all text messaging and MMS.

## **2.2.3 Drafts**

After editing of information, information will select save to draft box location.

 $\sim$  6

## **2.2.4 Outbox**

In sending messages, select save and send when after the failure, and transmit information will be stored in boxes.

## **2.2.5 Sent messages**

In sending messages, select save and send and the news will save to transmit information.

## **2.2.6 Achive**

You can move the message from Inbox to Archive to archive.

## **2.2.7 Delete messages**

You can choose delete inbox, draft, out boxes, already issued information, folders and all the information for the corresponding delete action.

#### **2.2.8 Broadcast message**

This network service allows you to receive the broadcast messages on various topics such as weather, traffic, local district code, local hospitals, taxis or pharmacy in your area. For more information about broadcast message topics, please contact your service provider**.** 

## **2.2.9 Templates**

Information list that phrase for the selected edit, delete, template create new short message from template operation.

## **2.2.10 Message settings**

#### **Text message setting**

Within the message settings sub-menu, you can define default values on common parameters for mobile-originated

#### messages.

#### **Multimedia Message settings**

Within the message settings sub-menu, you can define default values on common parameters for mobile-originated messages.

#### **Service Message**

#### **Enable push:** According to **Enable** choose **accept all**, **accept authenticated or trusted**, **Disable**. **Enable service loading:** According to **Enable service loading** choose **Prompt**, **Auto launch**, **Disable**.

## **2.3 File manager**

Use this menu to view the stored files in the phone or the micro SD card. In the main menu interface, click "**File Manager**" to enter this submenu, menu display **Phone** and "Memory Card: \"( if the Memory card have insert into the mobile-phone).

#### **2.4 Phonebook**

You can fast locate the number of the person you want to contact. Please enter the initial letter of the person's name, and related records about it will display in the middle of the screen. You can locate your records, and then you can view, send SMS/MMS, call, edit, delete, copy, move and so on.

## **2.5 User Profiles**

Your mobile phone provides many different user profiles for you to set your mobile phone's ring tone according to case and environments.

Select the needful profile**,** and then press the "**Option**": Activate: to activate selecting profile.

## **2.6 WLAN**

#### **How do I activate WLAN and connect to wireless network equipment**

1, Into the main menu, select wireless LAN, mobile phones can tip "Turn on WLAN first?" , is confirmed the function is open; Confirm or enter this menu list, but through the options menu "enable wireless local area network" to open this function.

2, Each entry "wireless LAN" function, cell phone will automatically search nearby local area network, and displayed on the list; Or manually add local area network.

3, Choose what you need connected network equipment, in the options menu select 'connection' (part local area network will set password, corresponding input password continue), when tip 'has been launched' says WLAN has activated and connect to a wireless network equipment.

#### **2.7 Dailer**

Click the Dailer to dial the number and then press dial key to make a telephone call to the people who you want to call.

#### **2.8 Connectivity**

#### **2.8.1 Conn. management**

To show the current connection.

#### **2.8.2 Data account**

This menu allows you to change the settings for the GSM and GPRS network services. For further details, contact your service provider.

## **2.9 Settings**

## **2.9.1 Dual SIM switch**

You can select two kinds of mode to switch SIM: **Manually** and **Automatically**.

## **2.9.2 Dual SIM settings**

You can select three kinds of mode: **Dual SIM open**, **only SIM1 open**, **Only SIM2 open** and **Filight mode.**

#### **2.9.3 Phone Settings**

You can configure the following options as desired: Time and Date, Schedule power on/off, Language, input method, Encoding, Wallpaper, Screen saver, Power on/off display, Auto update of date and time, dedicated key, UART settings, LCD backlight.

## **2.9.4 Network Setup**

#### **2.9.4.1 Network Selection**

Set Network selection mode to Automatic or Manual.

## **2.9.5 Security Settings**

This function provides you with related settings about safety use.

## **2.9.5.1 SIM Lock**

 The PIN number can prevent the illegal use of your SIM card.

## **2.9.5.2 Phone securuty**

The Phone Lock can prevent the unauthorized use of your mobile phone.

## **Attention: The default phone lock code is 1122.**

## **2.9.5.3 Auto keypad lock**

You can set auto keypad on or off.

## **2.9.5.4 Change password**

## User is allowed to change **Phone Lock Password.**

## **2.9.6 Call Settings**

## ◆ **SIM1/SIM2 Call Setting**

**Call waiting:** To enable call waiting function. **Call divert:** To set the call condition by which calls are

- diverted to another number. **Call Barring:** Allows you to restrict incoming calls and outgoing calls from your phone.
- **Line switch (Line1/ Line2):** This is a network service to select phone line 1 or 2, which is the subscriber number for making calls within ALS Setting submenu.

#### ◆ **Advance settings**

**Blacklist:** To filter and block incoming calls. **Whitelist:** Can add white list telephone number or IP address, or dialogue list records do edit, delete action. **Auto redial:** This option allow you set redial automatically when the call receiver is busy. **IP dial:** you can dial IP call.

**Background sound:** Set background sound when you are calling.

**Call time display:** Set the phone to display the call time. **Call time reminder:** You can set the call time reminder. **Auto quick end:** Set to end the call automatically.

**Reject by SMS:** When you have incoming call you can reject call and meanwhile send SMS by activate this function. **Answer mode:** you can select answer mode when

receive incoming call.

#### **2.9.7 Restore Factory Settings**

You can restore the relevant settings to the manufacturer's settings. The initial password is "1122".

#### **2.9.8 Licence manager**

It will display list of licence of this phone.

#### **2.10 Email**

The E-Mail application allows you to send and receive e-mails. The application supports text and attachments. The e-mail application could be either normal POP3 e-mail client or IMAP4 based e-mail service.

#### **2.11 Media Player**

In the **Audio Player** menu interface, In the **Audio Player** menu interface, press the "**All media files**" to display the play list of music and video, press the "**Option**", can **Play** the current music or video, look over **Detail** message of files, **update, and add** the songs/videos and so on.

## **2.12 FM Radio**

In the **FM Radio** menu interface, press "**Option**"

**Channel list**: to save and edit the auto-search result; **Manual input:** manually enter the figure of the channel you want to start exact search;

**Auto search:** auto search channels.

**Settings:** to set Background Play and Loud Speaker.

## **2.13 Photo editor**

You can edit the photo which is saved in your phone or Memory card, and take the picture from camera. When you edit it you can add effect, frame, icon, text, adjust and so on.

#### **2.14 Melody composer**

This phone allows you edit melody by yourself, you can select different instrument and inset note, then save it.

#### **2.15 Camcorder**

Your cell phone camera to provide the functions of the camera into the menu option, during the view-finding mode, adjust the lens to allow what is being photographed to appear in the viewfinder.

During the view-finding mode, you can select the options to activate the camera you desired.

Touch the  $\leftrightarrow$  icon to adjust the focus distance of the camera and press up-key and down-key to switch between camera and video recorder.

#### **2.16 TV**

Analog TV allows users anywhere receive analog TV signals, and adjust the volume in the player interface, full-screen switching, regulating such as operating channel.

#### **2.17 Sound recorder**

You can record sound in AMR, WAV format and use it as ring tone, MMS attachment and so on.

#### **2.18 Image viwer**

You can convenient look over the photos list.

## **2.19 Slide show**

This menu allows you to choose one folder from phone or T-card and slide show the pictures inside.

#### **2. 20 Tasks**

This feature lists out all your tasks you have added. You can also view, add, edit, delete, delete overdue, delete all, jump to date, send Vcalendar and save as file as desired.

#### **2.21 Opera**

Your mobile phone supports wireless application protocol (WAP) service. You can access many different WAP services such as news, weather reports, flight information, and others. These services are especially designed for mobile phones and maintained by WAP service providers.

#### **2. 22 Calendar**

Enter **Calenda**r submenu, screen will display the current month, click date to change date. You can enter "**Add Event**" menu to add and edit routing.

#### **2. 23 Unit converter**

Enter **Unit converter** submenu, first choose conversion unit, implement the length and the length, width and breadth of the conversion between.

## **2. 24 Notes**

Enter **Notes** submenu, can add some contents should be recorded, and can add the note content after being an editor, delete operation.

## **2. 25 Alarm**

The mobile-phone can set five alarms at most, and hold out the alarm when the phone is power off.

## **2. 26 World Clock**

Enter **World Clock** submenu, display world time zone map, move coordinate location by the **left/right icon**, the interface will show the city time located by the coordinate.

#### **2. 27 Calculator**

Your mobile phone provides a calculator with 4 basic functions to facilitate simple calculations.

#### **2. 28 Ebook reader**

Enter Ebook read submenu, cn read suffix expansion. TXT electronic document called to document name can make changes and display decoding way.

#### **2. 29 Currency converter**

Enter **Currency converter** submenu, first input **Rate,**  and press the **"OK"** to enter. Press the "**OK**", conversion result will display in the other frame.

## **2.30 Bluetooth**

You may establish wireless connection with other compatible devices with the Bluetooth technology; you may send music files and etc. with the Bluetooth technology; and you may establish wireless connection with compatible PC, in addition to establish communication via the connected compatible Bluetooth earphone.

## **2. 31 Stopwatch**

Start **Split Timing**, and then select "**View record**" to see timing records.

## **2.32 Games**

Your mobile phone provides two games, including Mahjong and VSMJ.

### **2.33 Fun&Games**

 Your mobile phone features a Java run-time environment, which allows you to run Java applications, such as games downloaded on the Network. You can setup audio, network profile, and free data space.

## **2.33.1Facetalk/MSN/Twitter/Yahoo/Facebook**

Your phone allows you to chat on-line, real-time with your friends and family using instant messaging, such as MSN, Yahoo, Facebook, Facetalk and Twitter.

#### **2.34 Services**

**STK\*** 

Press the **left soft key** to enter the "**STK**" main menu. Here you can use the value-added services provided by your network operator.

## **3.FCC Warning**

## **3.1 FCC Regulations:**

This mobile phone complies with part 15 of the FCC Rules.

Operation is subject to the following two conditions: (1) This device may not cause harmful interference, and (2) this device must accept any interference received, including interference that may cause undesired operation.

This mobile phone has been tested and found to comply with the limits for a Class B digital device, pursuant to Part 15 of the FCC Rules. These limits are designed to provide reasonable protection against harmful interference in a residential installation. This equipment generates, uses and can radiated radio frequency energy and, if not installed and used in accordance with the instructions, may cause harmful interference to radio communications. However, there is no guarantee that interference will not occur in a particular installation If this equipment does cause harmful interference to radio or television reception, which can be determined by turning the equipment off and on, the user is encouraged to try to correct the interference by one or more of the following measures:

-Reorient or relocate the receiving antenna.

-Increase the separation between the equipment and receiver.

-Connect the equipment into an outlet on a circuit different from that to which the receiver is connected.

-Consult the dealer or an experienced radio/TV technician for help.

Changes or modifications not expressly approved by the party responsible for compliance could void the user's authority to operate the equipment.

The antenna(s) used for this transmitter must not be co-located or operating in conjunction with any other antenna or transmitter.

## **3.2 RF Exposure Information (SAR)**

This mobile phone meets the government's requirements for exposure to radio waves.

This phone is designed and manufactured not to exceed the emission limits for exposure to radio frequency (RF) energy set by the Federal Communications Commission of the U.S. Government.

The exposure standard for wireless mobile phones employs a unit of measurement known as the Specific Absorption Rate, or SAR. The SAR limit set by the FCC is 1.6W/kg. \* Tests for SAR are conducted using standard operating positions accepted by the FCC with the phone transmitting at its highest certified power level in all tested frequency bands. Although the SAR is determined at the highest certified power level, the actual SAR level of the phone while operating can be well below the maximum value. This is because the phone is designed to operate at multiple power levels so as to use only the poser required to reach the network. In general, the closer you are to a wireless base station antenna, the lower the power output.

The highest SAR value for the model phone as reported to the FCC when tested for use at the ear is 0.337 W/kg and when worn on the body, as described in this user guide, is 0.447 W/kg (Body-worn measurements differ among phone models, depending upon available accessories and FCC requirements.)

While there may be differences between the SAR levels of various phones and at various positions, they all meet the government requirement.

The FCC has granted an Equipment Authorization for this model phone with all reported SAR levels evaluated as in compliance with the FCC RF exposure guidelines. SAR information on this model phone is on file with the FCC and can be found under the Display Grant section of www.fcc.gov/oet/ea/fccid after searching on FCC ID: YHLBLUDECOPRO.

For body worn operation, this phone has been tested and meets the FCC RF exposure guidelines for use with an accessory that contains no metal and the positions the handset a minimum of 1.5 cm from the body. Use of other accessories may not ensure compliance with FCC RF exposure guidelines. If you do not use a body-worn accessory and are not holding the phone at the ear, position the handset a minimum of 1.5 cm from your body when the phone is switched on.

19 and 19 and 19 and 19 and 19 and 19 and 19 and 19 and 19 and 19 and 19 and 19 and 19 and 19 and 19 and 19 an